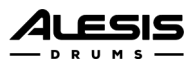

# **Strike MultiPad**

機能アップデート:v1.3

リリース日:2020 年 6 月 9 日

# アップデート方法

- 1. FAT32 フォーマットの USB フラッシュドライブをコンピューターと接続します。
- 2. コンピューターにダウンロードした LDST\_UPD.DAT ファイルの場所を確認します。
- 3. LDST UPD.DAT のみを USB フラッシュドライブのルートディレクトリにコピーします。 フォルダーの中にはコピーしないでください。
- 4. 通常の手順で USB フラッシュドライブをコンピューターから取り出します。
- 5. Strike MultiPad の電源がオフになっていることを確認してください。
- 6. USB フラッシュドライブを Strike MultiPad のリアパネルにある USB MEMORY ポートに差し込み ます。
- 7. Strike MultiPad のトップパネル上の BPM および Click ボタンを押し続けます(メインエンコーダー の上にあります)。
- 8. これらのボタンを押しながら Strike MultiPad の電源を入れます。
- 9. 電源投入後、明るい青のアップデート画面がディスプレイに表示されます。Strike MultiPad が自動的 に USB ドライブ上のアップデートファイルを検出し、「v1.3」の文字がディスプレイに表示されま す。
- 10. メインエンコーダーを押すとアップデートが開始されます。アップデートの所要時間は約5分です。

重要:アップデートが完了するまで USB フラッシュドライブを抜いたり、本体の電源を落としたりし ないようにしてください。USB フラッシュドライブと本体に損傷を与える可能性があります。

- 11. アップデートが完了するとその旨がディスプレイに表示されます。
- 12. Strike MultiPad の電源を切り、USB フラッシュドライブを USB MEMORY ポートから抜きます。
- 13. Strike MultiPad の電源を通常通り入れます。起動中表示されるファームウェアのバージョンが v1.3 になっています。これで最新機能を使用することができるようになりました。

# 技術仕様

詳細については alesis.com / support をご覧ください。

#### 新機能

### v1.3 の新機能

### ・ Sample Manager 機能

Strike MultiPad 内蔵ストレージに保存済みのサンプルのブラウズ、再生、削除、外部 USB ドライブへの エクスポートが可能になりました。以下の手順をご参照ください:

Utility (ユーティリティ) ボタン> F6-Backup の順に押しバックアップメニューを開き、 Sample Manager を選択します。

# ・ ユーザーキットとサンプルのセーブ/ロード

ユーザーキットで使用されているサンプルをセーブ/ロードすることが可能になりました。

これによりユーザーバンクの完全なバックアップを作成することができ、別の Strike MultiPad での使用も 可能です。

ユーザーキットとサンプルのセーブ

- 1. Utility (ユーティリティ)ボタン> F6-Backup の順に押しバックアップメニューを開き、Save All User Kits を選択します。
- 2. セーブセーブに時間がかかる旨をするウインドウが開きます。セーブを実行する場合は OK を押しま す。

キャンセルする場合は CANCEL を押すと、バックアップメニュー画面に戻ります。

3. セーブを実行した場合は、次の画面でバックアップファイルに名前を付けることができます。メイ ン・エンコーダーノブで名前を編集し、F5-Save を押すとファイルをセーブします。 F6-Exit を押すとキャンセルし、バックアップメニュー画面に戻ります。

ご注意:外部 USB/フラッシュドライブの多くは FAT32 ファイルシステムを使用しており、保存容量の上 限が 4GB となってるため、このサイズを超えたデータはセーブできません。 サンプルデータが 4GB を超えることは稀かもしれませんが、セーブの際はキットに入っているサンプルを 確認し、適切にトリミングされているか確認することを推奨します。

ユーザーキットとサンプルをロードするには、以下の手順をご参照ください:

Utility (ユーティリティ) ボタン> F6-Backup の順に押しバックアップメニューを開き、Load All User Kits を選択します。

ご注意:USB ドライブの全てのユーザーキットをロードすると、ユーザーバンクのキットは全て上書きさ れます。一度上書きすると Undo(元に戻すこと)はできなくなるので、必要に応じてバックアップファイ ルの作成を推奨します。

#### ・ Start Click 機能(Loop/Alternate Playback Mode 選択時)

Playback Mode(プレイバックモード)が Loop 設定、もしくは Alternate Playback Mode (Round Robin)に設定(サンプルを交互に再生)されているパッドの演奏時、メトロノームが自動でオンになるよ うに設定します。

演奏中に再度パッドを押すか、サウンドの再生が終わるとメトロノームは停止し、再度有効にすると Beat 1 から始まります。この機能を有効にするには、以下の手順をご参照ください:

Sound ボタン> F4-Mode の順に押し、Playback Mode から任意の設定を選択します。

#### ・ メトロノーム・ダウンビートのリセット

メトロノームは、Start Click 機能を有効にした際も、メトロノームボタンを押して再生した際のどちらで も Beat 1 から再度再生されます。

### v1.2 の新機能

#### ・ セットリスト

プリセットキット/ユーザーキットで使用されているセットリストを編集/セーブすることが可能になりまし た。F6-Setlist を押し、Kit Menu を開くとセットリストの編集を行うことができます。詳しくはユーザー ガイドをご覧ください。

#### ・ Kit ナビゲーション/ロードタイムの改善

Perform/Kit メニューにロードせずに Kit をブラウズできるようになりました。点滅しているキット名を選 択している状態でメイン・エンコーダーノブを押すと、そのキットを簡単にロードすることができます。

#### ・ フットスイッチ再生モード

パッドの Wave A/ Wave B をフットスイッチで切り替えることができるようになりました。

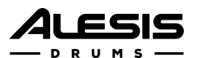

## ・ Wave のクイックコピー機能

Sound メニューで F1-Wave を押さえると、任意の Wave 内のサウンドを別の Wave にコピー&ペースト することができるようになりました。

#### v1.1 の新機能

### ・ WAV フォーマットの互換性の強化

USB 経由でプレビューおよびインポートできるサンプルのビットレートおよびサンプリングレートが 44.1kHz、48kHz、88kHz、96kHz、16 または 24 ビットになりました。

・ ハイハット・グループ

ハイハットグループとハイハットペダル入力に複数のパッドを追加できるようになりました。番号の低 い方がクローズドポジション、高い方がオープンポジションになります。

・ サンプル編集の強化 ループ再生をしながらサンプルのスタート/エンドを編集できるようになりまし た。

新しい保存オプション:

- 1. Save = 非破壊保存 (v1.0 と同じ)
- 2. Trim = スタート/エンドポイントの外側の部分は完全に削除
- 3. Slice = スタート/エンドポイントの内側の領域から新しい WAV ファイルを生成

# ・ Kit FX のアサインのワークフローを強化

Kit FX の追加:

- 1. KIT FX ボタンを押します。
- 2. KIT FX 1、2、3 のいずれかを選択します。
- 3. エフェクトとパラメーターを選びます。
- 4. ASSIGN を押します。
- 5. エフェクトを割り当てたいパッドを叩きます。
- 6. プレビュー中、名ねを回してエフェクト量を調整します。
- 7. 他のパッドも同様に行ないます。
- 8. もう一度 ASSIGN を押して終了します。
- ・ パフォーマンスの強化と軽微な調整